## 日本獣医生命科学大学学術リポジトリ 利用統計の調べ方

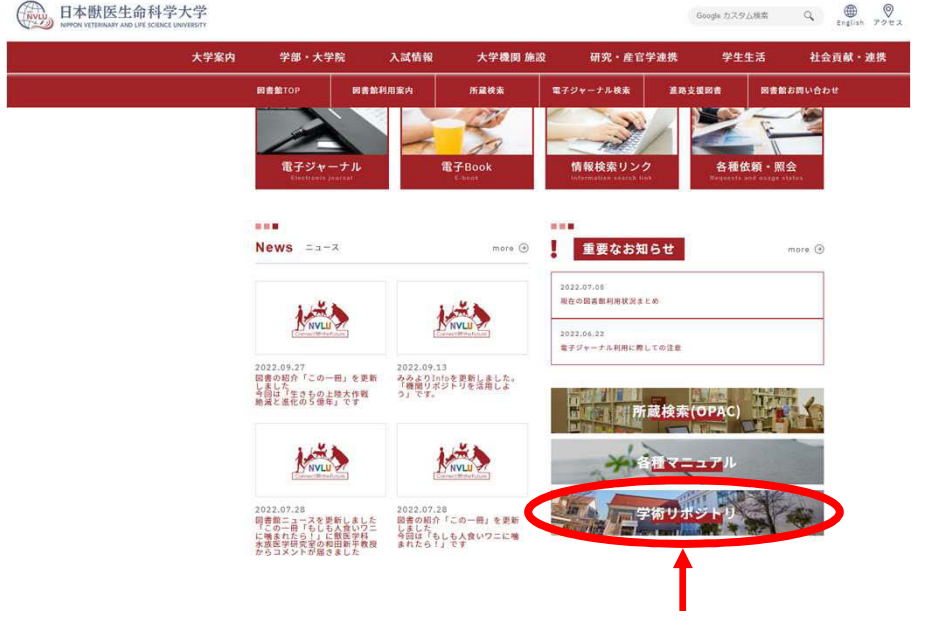

図書館TOPページ中段あたりの「学術リポジトリ」をクリック

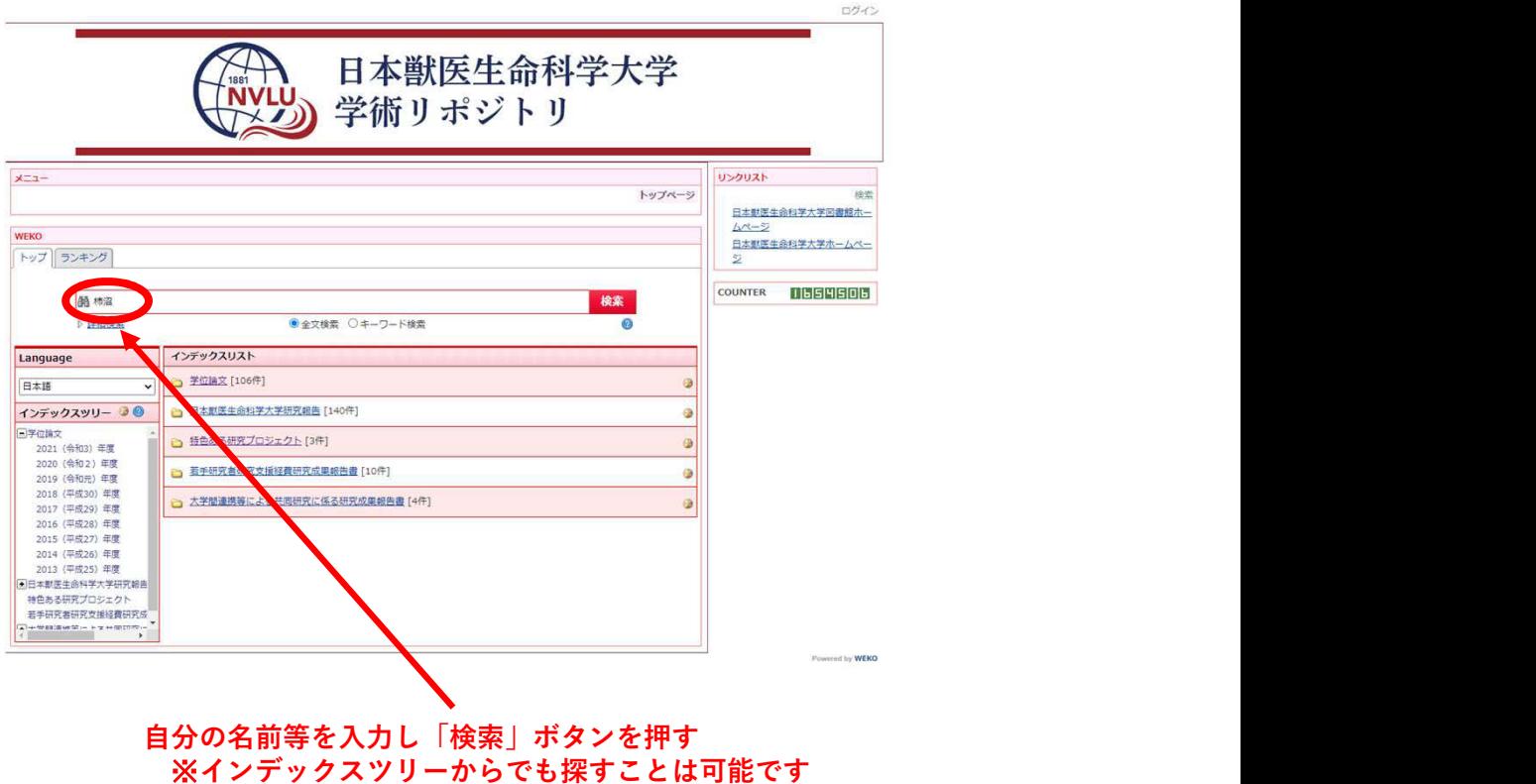

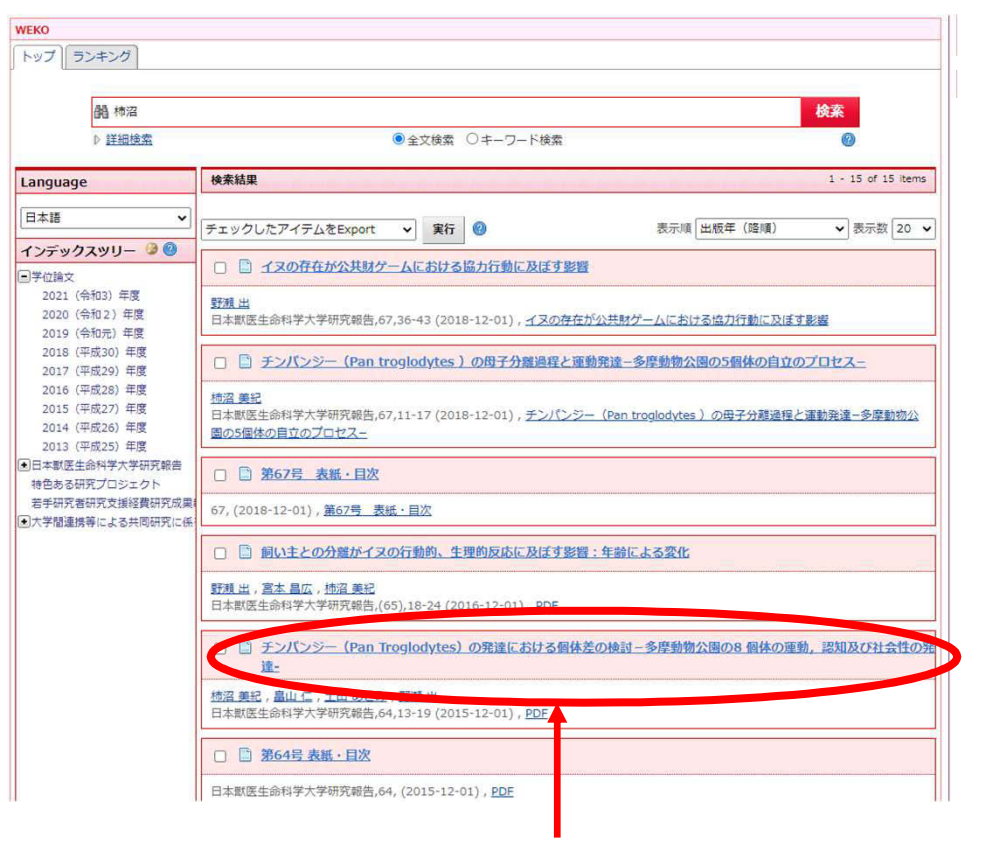

## 学術リポジトリに登録されている論文や研究報告等が表示されたら 調べたい論文等のリンクをクリック

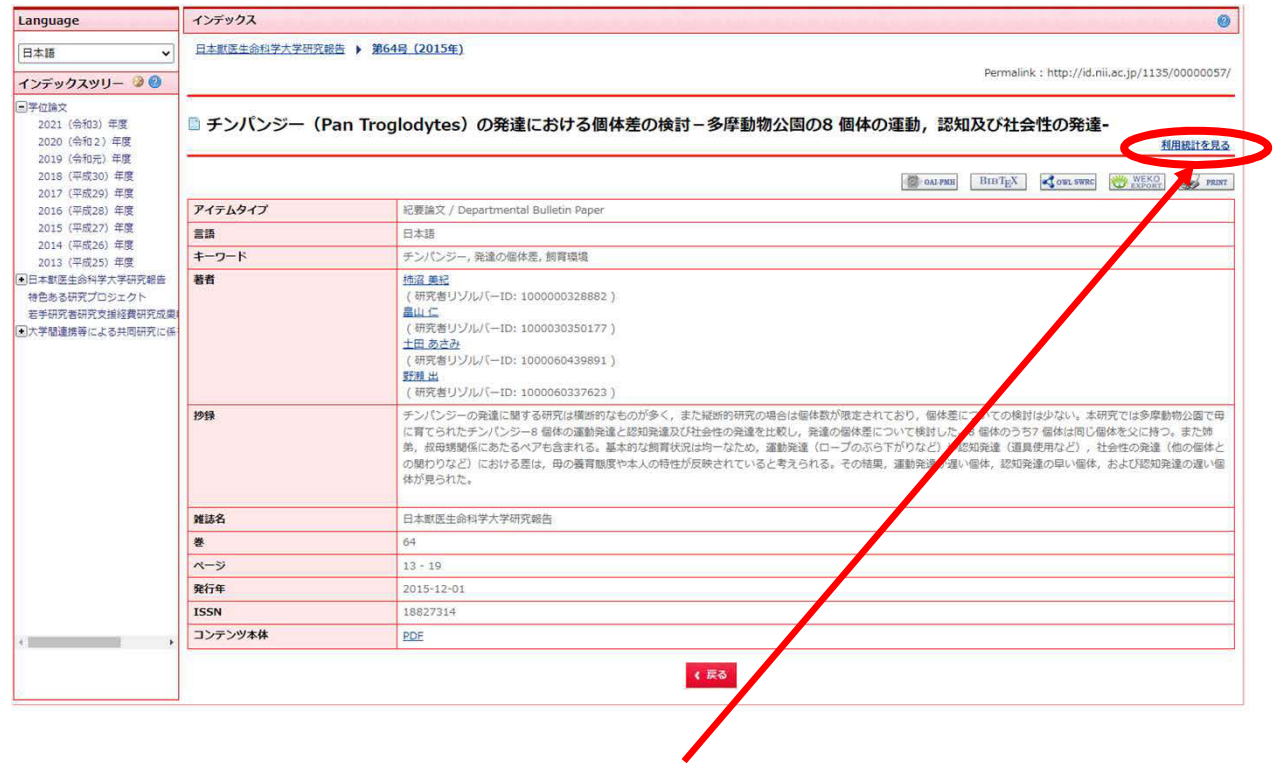

「利用統計を見る」をクリック

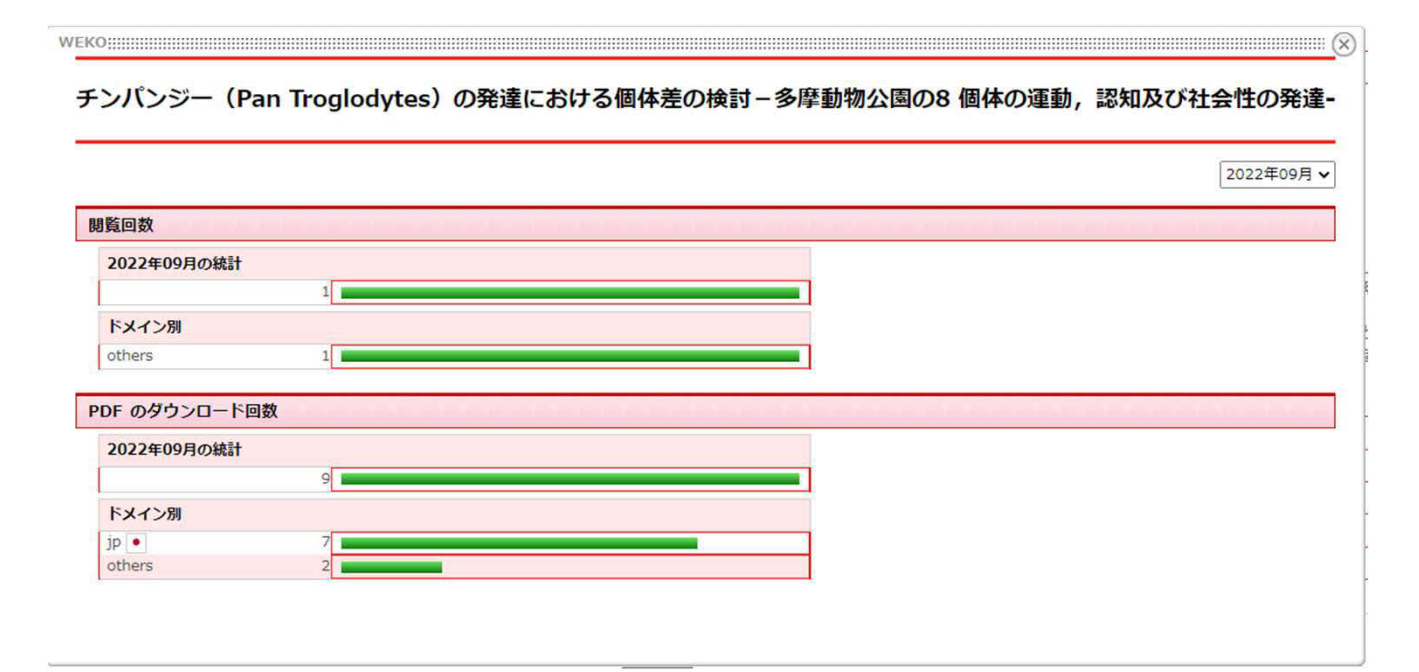

月別で閲覧回数やダウンロード回数が確認できます

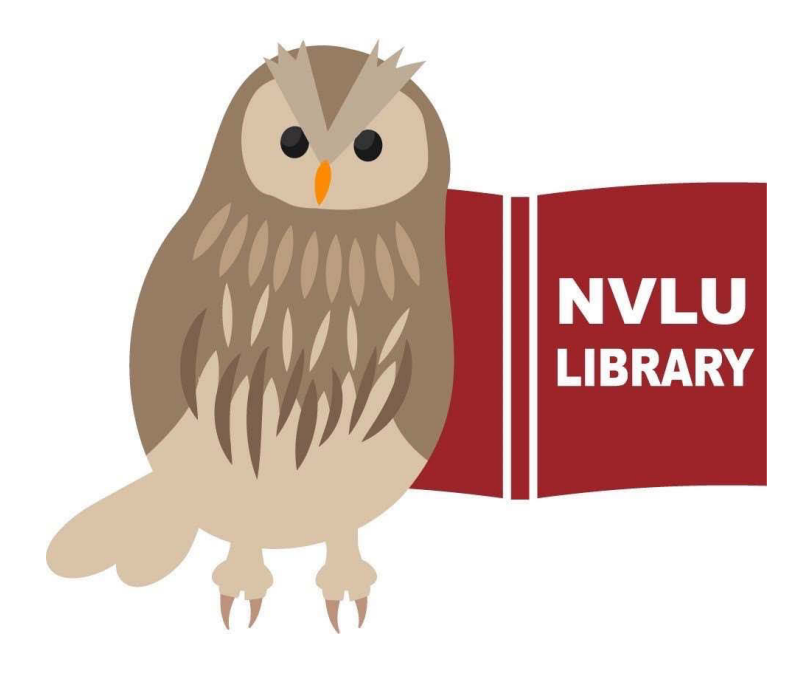